#### L'INVENTARIO , L'AMMORTAMENTO ANNUO E LE STAMPE PER IL MODELLO K

GIUSEPPE SIGNORELLI ADRIANO AVENIA 24/02/2021

#### La normativa ultima sull'inventario è quella contenuta nel Decreto n. 129 del 28 agosto 2018

16-11-2018

GAZZETTA UFFICIALE DELLA REPUBBLICA ITALIANA

Serie generale - n. 267

## LEGGI ED ALTRI ATTI NORMATIVI

## **MINISTERO DELL'ISTRUZIONE,** DELL'UNIVERSITÀ E DELLA RICERCA

## DECRETO 28 agosto 2018, n. 129.

Regolamento recante istruzioni generali sulla gestione amministrativo-contabile delle istituzioni scolastiche, ai sensi dell'articolo 1, comma 143, della legge 13 luglio 2015, n. 107.

scuole, e le istruzioni per l'autonoma allocazione delle risorse, per la formazione dei bilanci, per la gestione delle risorse ivi iscritte e per la scelta dell'affidamento dei servizi di tesoreria o di cassa, nonché per le modalità del riscontro delle gestioni delle istituzioni scolastiche;

Vista la legge 7 agosto 1990, n. 241, e successive modificazioni, concernente «Nuove norme in materia di procedimento amministrativo e di diritto di accesso ai docu-

**TITOLO III GESTIONE PATRIMONIALE - BENI E INVENTARI** 

Art. 29.

#### **Beni**

1. I beni che costituiscono il patrimonio delle istituzio-<br>ni scolastiche si distinguono in immobili, mobili e mobili<br>registrati secondo le norme del codice civile. I beni sono descritti negli inventari in conformità alle disposizioni contenute nei successivi articoli.

2. Per i beni appartenenti al patrimonio dello Stato e degli enti locali che sono concessi in uso alle istituzioni scolastiche si osservano, oltre che le disposizioni del codice civile, quelle impartite dagli enti medesimi.

3. Ciascuna istituzione scolastica approva, con delibera del Consiglio d'istituto, il proprio regolamento per la ge-<br>stione del patrimonio e degli inventari, nel rispetto di quanto previsto dal presente regolamento e dalle altre norme generali vigenti in materia. Il predetto regolamento contiene, altresì, disposizioni per la gestione dei beni non sog-<br>getti all'iscrizione negli inventari ai sensi dell'articolo 31, comma 5 secondo linee guida del Ministero dell'istruzione, dell'università e della ricerca, sentito il Ministero dell'economia e delle finanze, ed è trasmesso all'Ufficio scolastico regionale territorialmente competente.

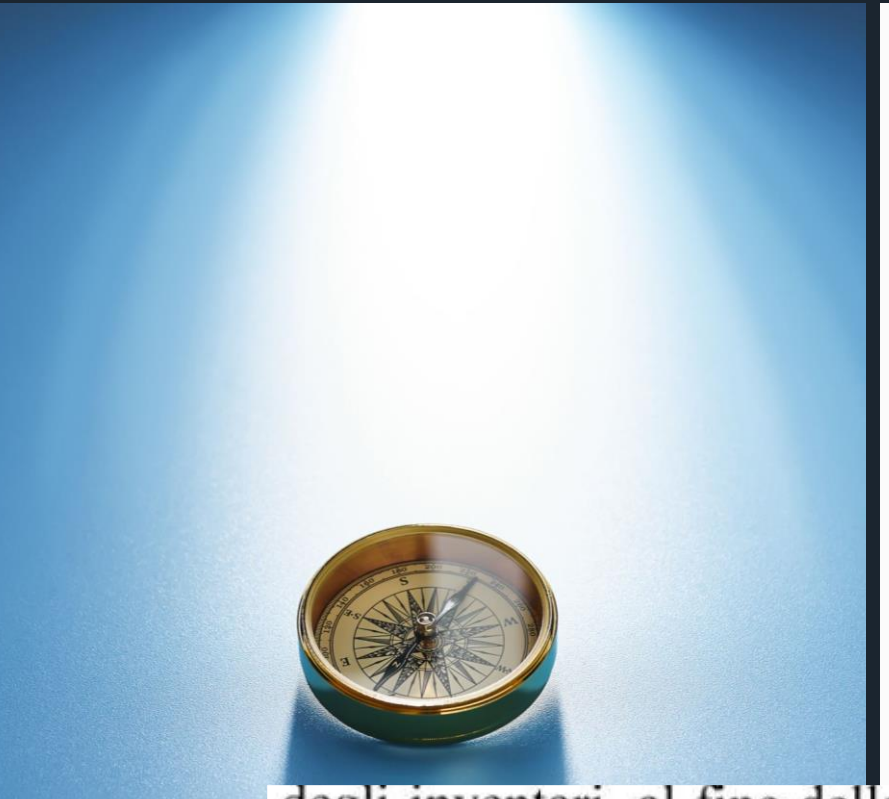

### PER L'AMMORTAMENTO DEI BENI

iscritti in inventario si fa riferimento alla normativa nazionale per le scuole C.M. 8910 del 01 dicembre 2011 e ancor più alla circolare operativa inventari del 2/4/2012 n. 2233 MIUR entrambi poi recepite dalla Regione Sicilia con circolare assessoriale n. 17 del 06 ottobre 2014 che a pagina 2 recita …

degli inventari, al fine della salvaguardia del patrimonio delle Istituzioni scolastiche statali, con la presente Circolare vengono interamente recepite le circolari M.I.U.R. n. 8910 del 1º dicembre 2011 e n. 2233 del 2 aprile 2012 alle quali si rinvia. Si fa altresì presente che, essendo spirato il

#### **MIUR.AOODGPFB.REGISTRO UFFICIALE.0002233.02-04-2012**

A pagina 5 recita così

Si rappresenta, altresì, sempre relativamente ai beni mobili soggetti al criterio dell'ammortamento, che – stante la natura 'dinamica' del medesimo criterio – il relativo calcolo va eseguito annualmente, alla fine dell'esercizio finanziario in modo di mantenere aggiornati i valori rappresentati nella consistenza patrimoniale di cui al prospetto dell'attivo del conto del patrimoniomodello K.

**Quindi cosa si deve fare prima di procedere con l'ammortamento annuale?**

1) se non è stato già fatto … Caricare tutti i beni del 2020;

> 2) Registrare tutti gli eventuali scarichi sempre con data 2020;

> > 3) Effettuare una copia di backup e salvarla in luogo sicuro (consigliamo un cloud).

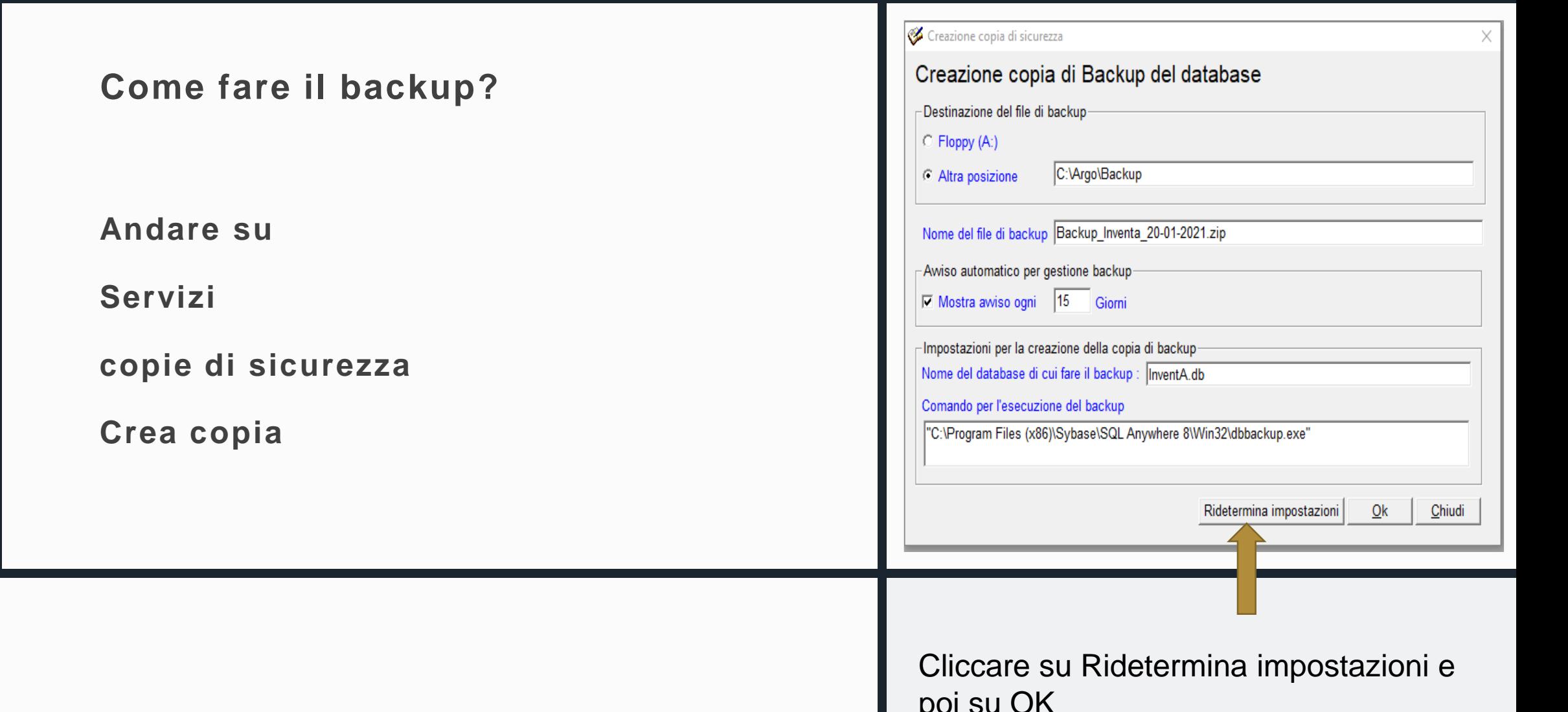

# **Quali sono i**

**posti sicuri per** 

## **inviare un file di**

**backup?**

- **ad esempio potete inviarlo alla vostra email o a quella della scuola**
- **Potete registrare un documento su Gecodoc e salvarlo in un apposito fascicolo**

**- È importante che il file sia salvato in un posto diverso dal proprio pc poiché un pc potrebbe subire guasti, virus, furti, ecc.**

**…**

## **Cosa si può fare prima**

**dell'ammortamento?**

**Prima dell'ammortamento se dovete spostare dei beni da una sottocategoria all'altra dovete farlo tramite una procedura apposita**

**Inventario modifica categoria sottocategoria**

#### Per inserire dei beni per prima cosa dovete cliccare sul simbolo Carico

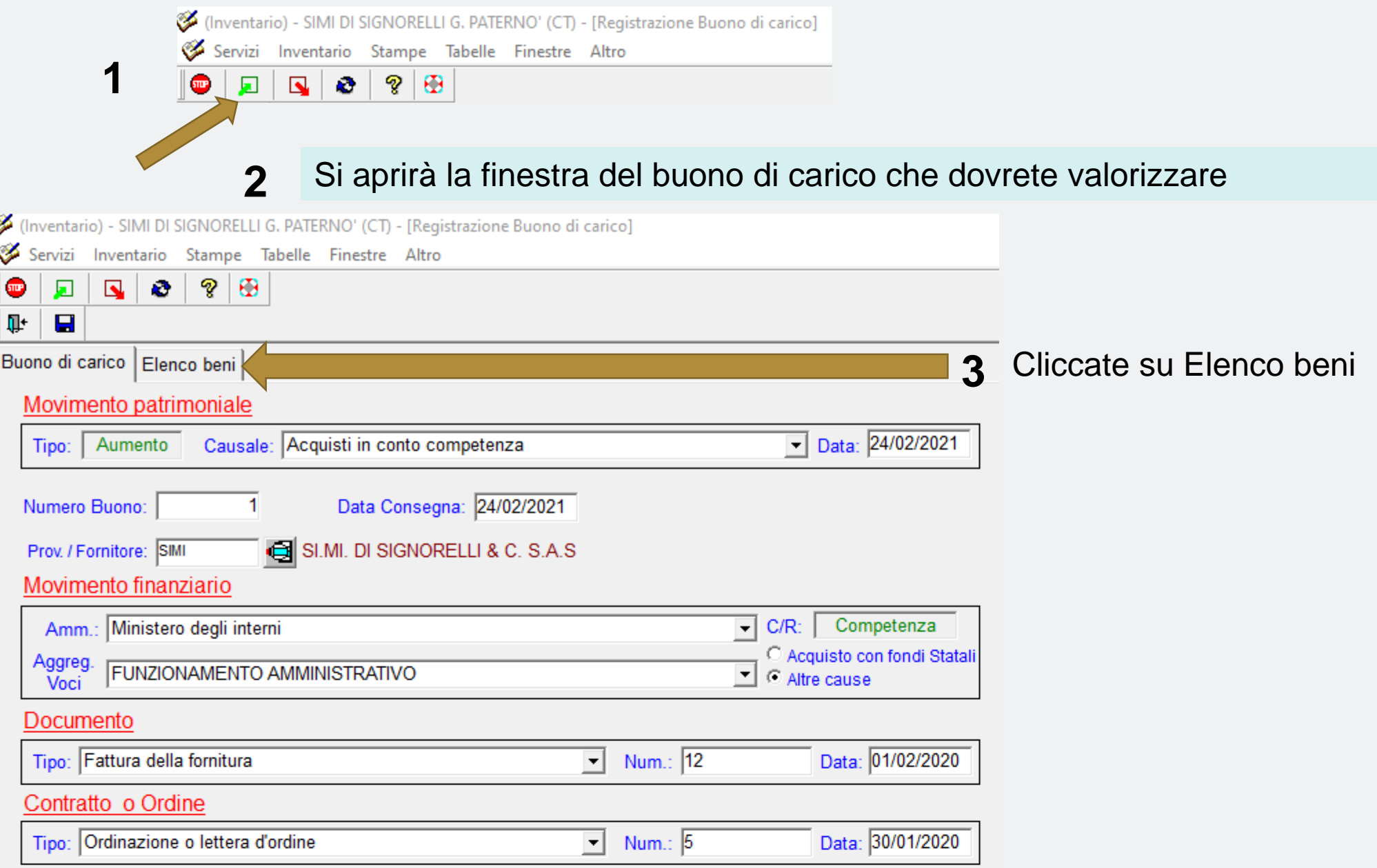

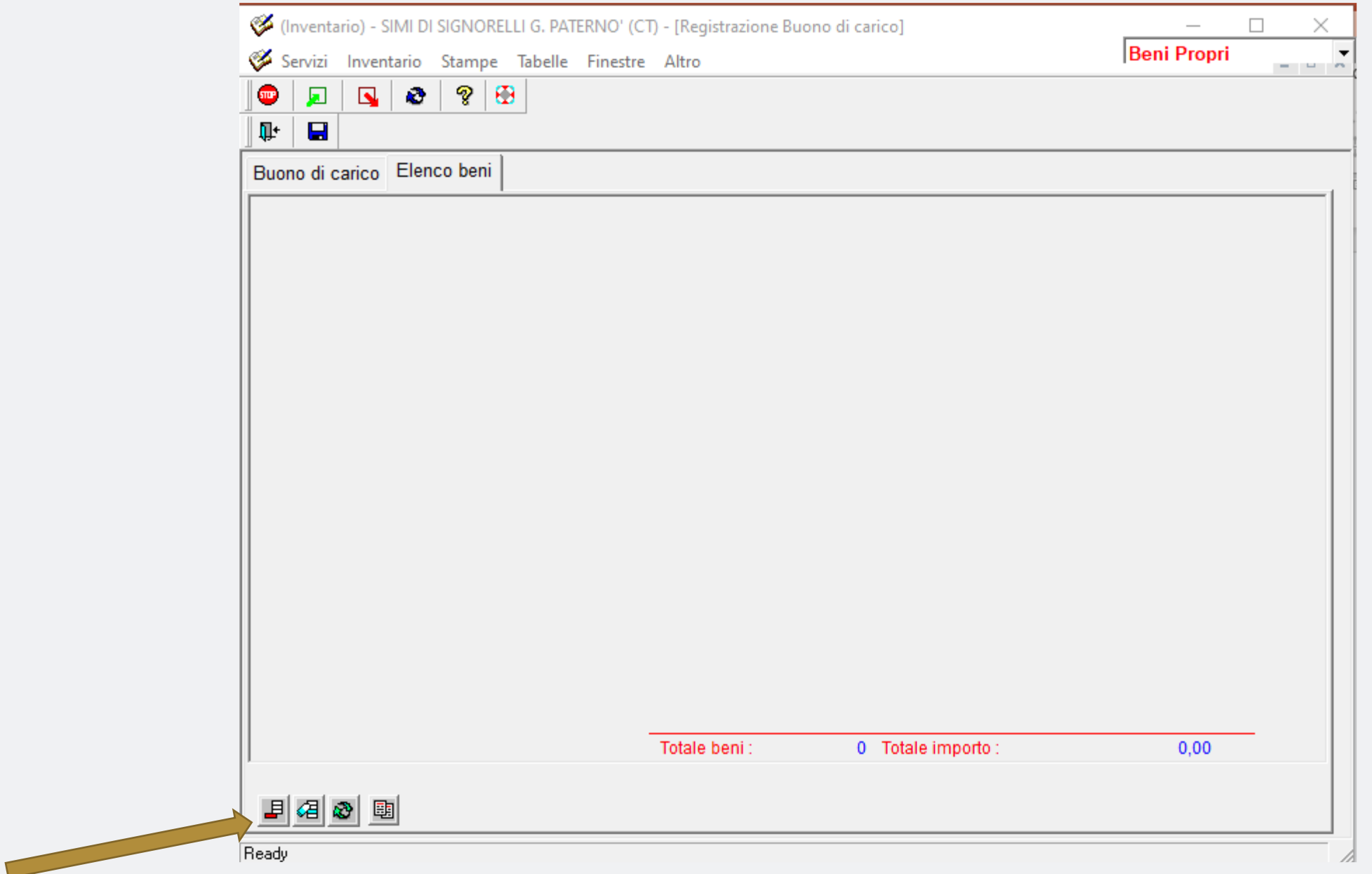

Agendo sul simbolo inserisci potrete iniziare a caricare i vostri beni

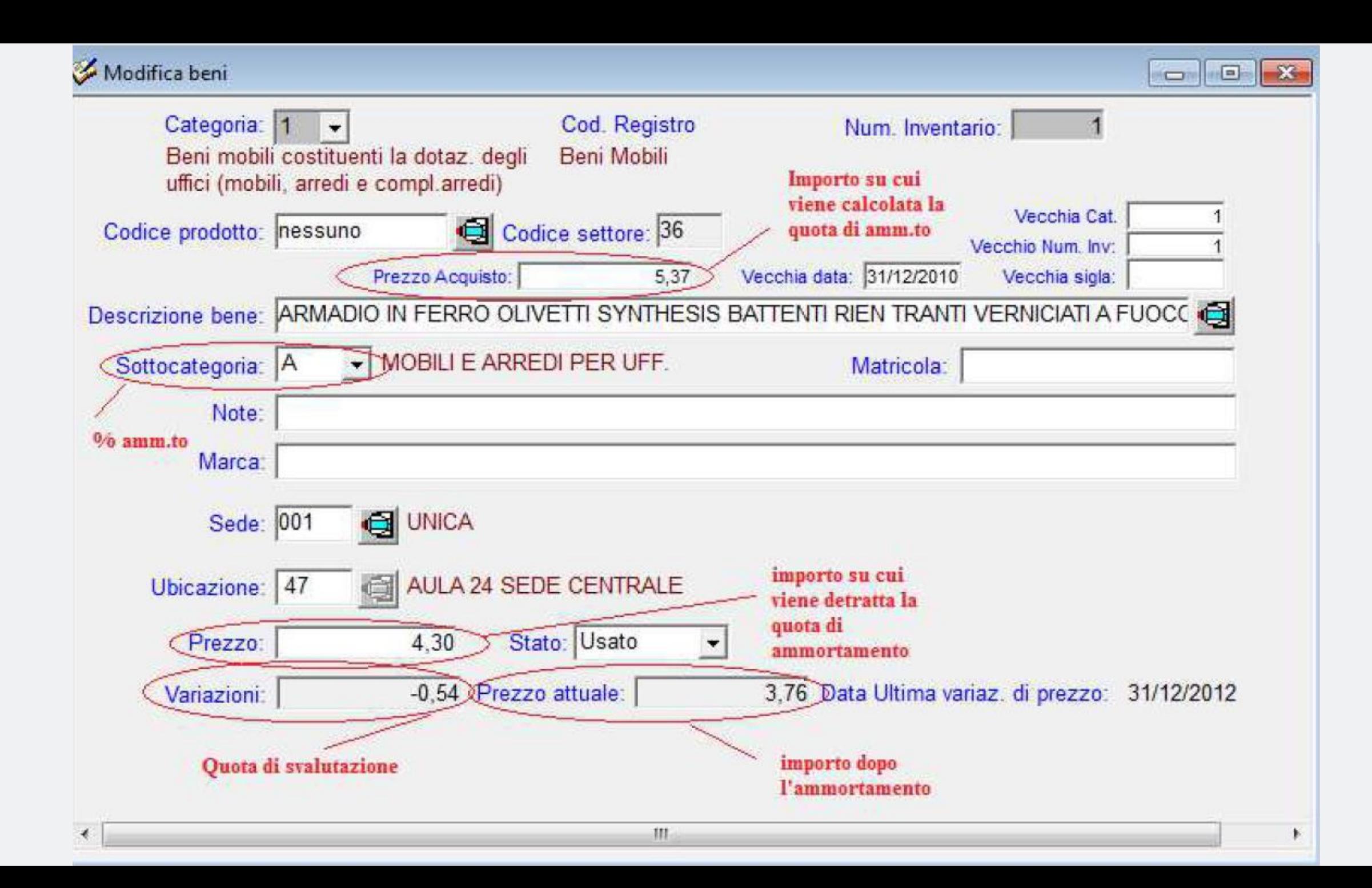

#### **Ma come faccio a stabilire in che categoria e sottocategoria debbo caricare i beni?**

BENI MOBILI E MATERIALE BIBLIOGRAFICO Allegato A

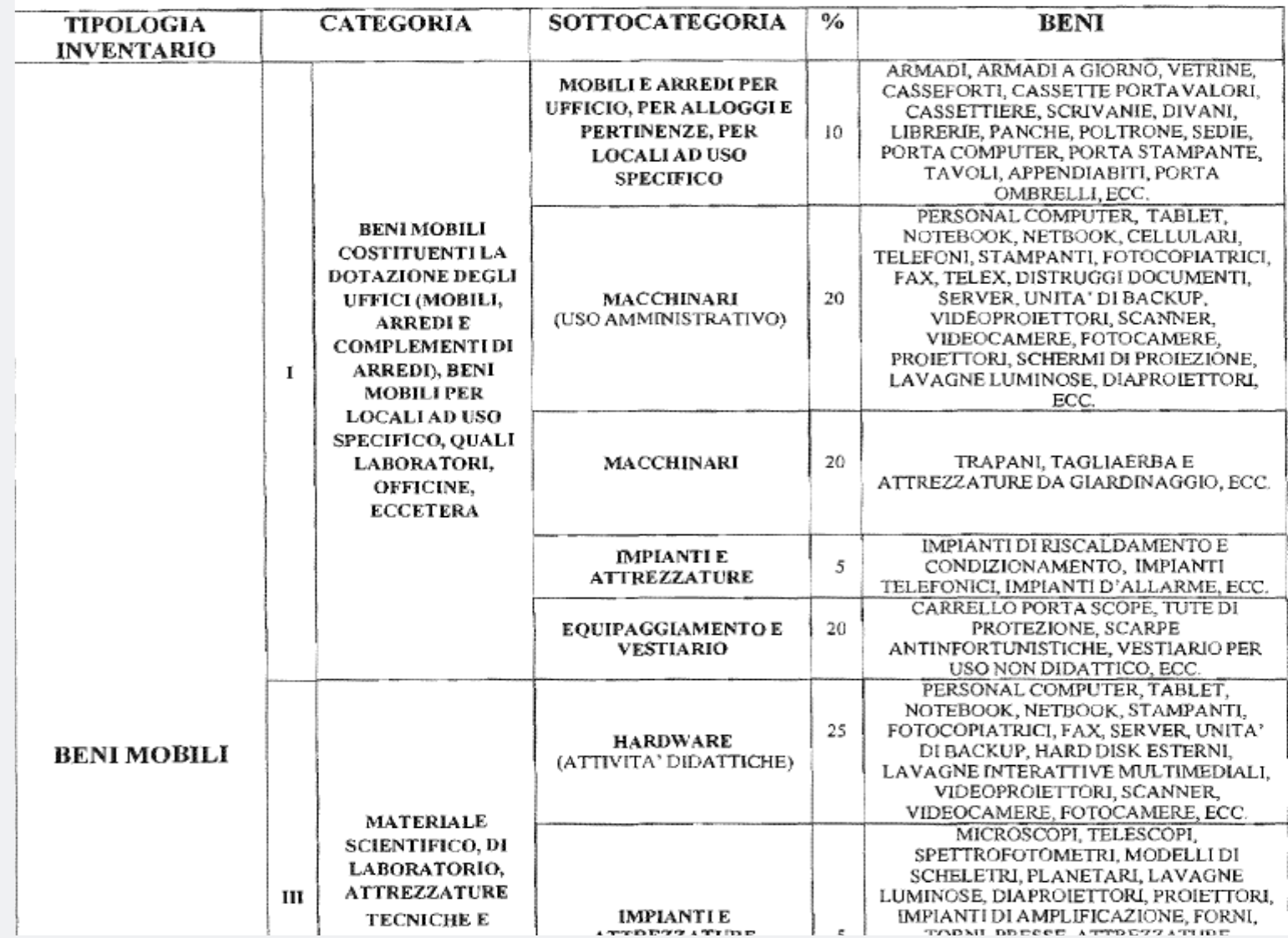

meglio avere a portata di mano **l'allegato A** che è a pagina 17 della circolare 2233 del 02-04-2012

Ho dei beni **mobili** che non superano 200 euro li debbo caricare?

#### D.I. 28 agosto 2018 Art. 31 comma 5

Che cos'è una universalità?

5. Non si iscrivono in inventario gli oggetti di facile consumo che, per l'uso continuo, sono destinati a deteriorarsi rapidamente ed i beni mobili di valore pari o inferiore a duecento euro, IVA compresa, salvo che non costituiscano elementi di una universalità di beni mobili avente valore superiore a duecento euro, IVA compresa.

(vedi art. 816 Codice civile. "*È considerata universalità di mobili la pluralità di cose che*

*appartengono alla stessa persona e hanno una destinazione unitaria*

Pertanto in Tabelle-> Opzioni->Parametrizzazione->Opzioni è stato introdotto un campo già settato

di default "Abilita Gestione Universalità".

#### Per verificare se avete attivato correttamente la gestione delle universalità andate su

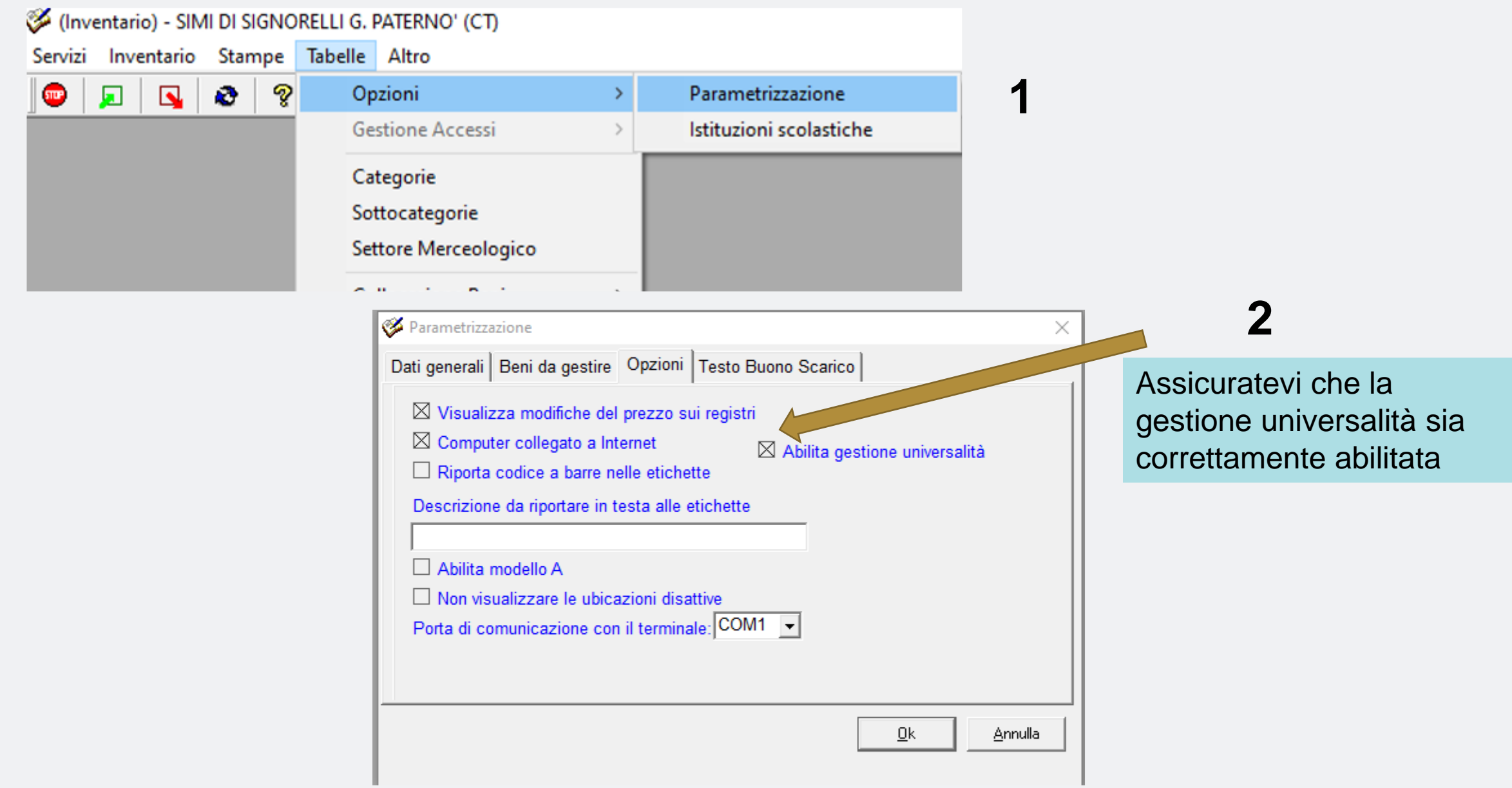

## **Come faccio**

## **l'ammortamento**

**annuo?**

**Andare su Inventario → ammortamento annuo → ammortamento**

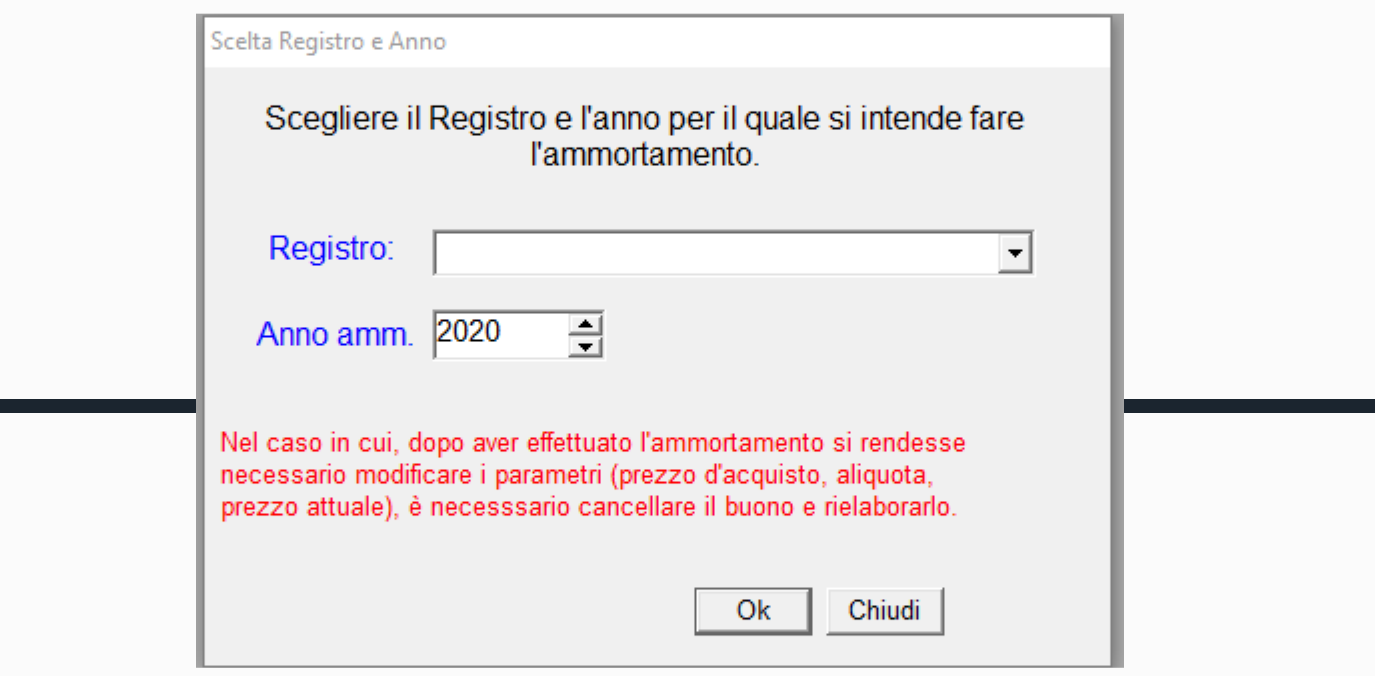

**Lanciare l'ammortamento per i due registri:**

- **1) Il registro dei Beni mobili**
- **2) Il registro dei libri e materiale bibliografico**

#### **Stampate i buoni a valore in pdf e riponeteli in una cartella**

#### Elaborazione Ammortamento

 $E = \sqrt{2}$  $\qquad \qquad \Box$ 

#### Elenco dei Buoni creati in seguito all'ammortamento per il Registro : Beni mobili per l'anno 2020

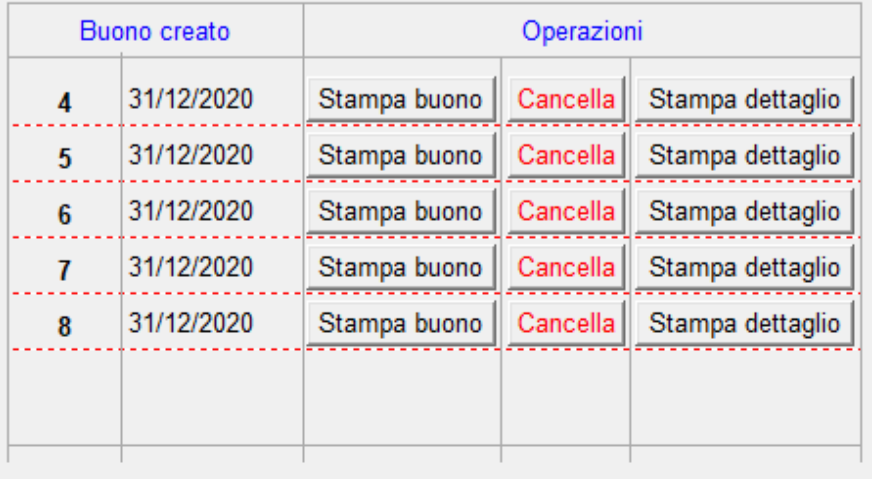

Cancella tutti

## SIMI DI SIGNORELLI G. PATERNO' (CT) Pagina 1 di 1

#### Buono a valore in diminuzione N. 4 del 31/12/2020 per ammortamento

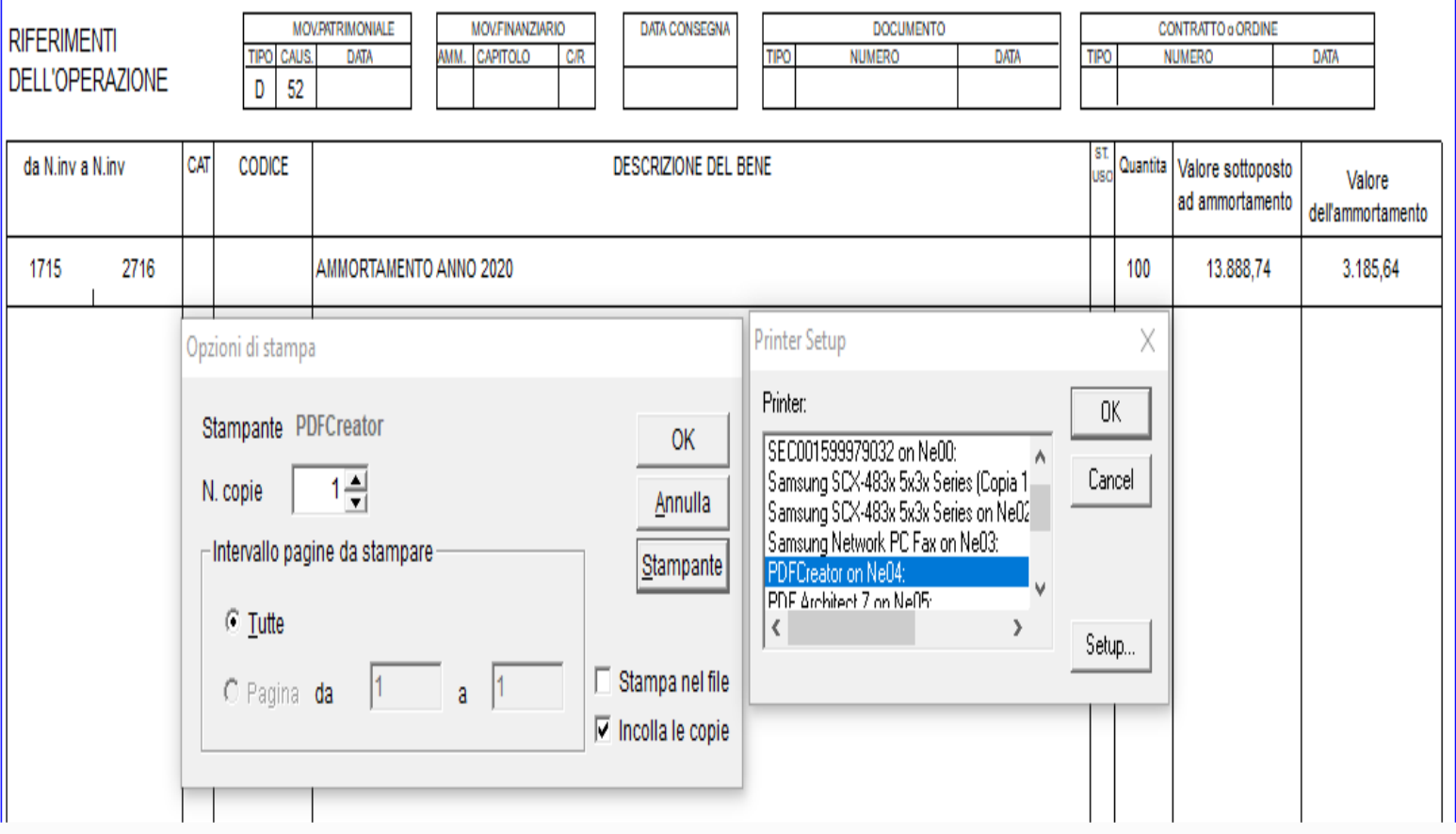

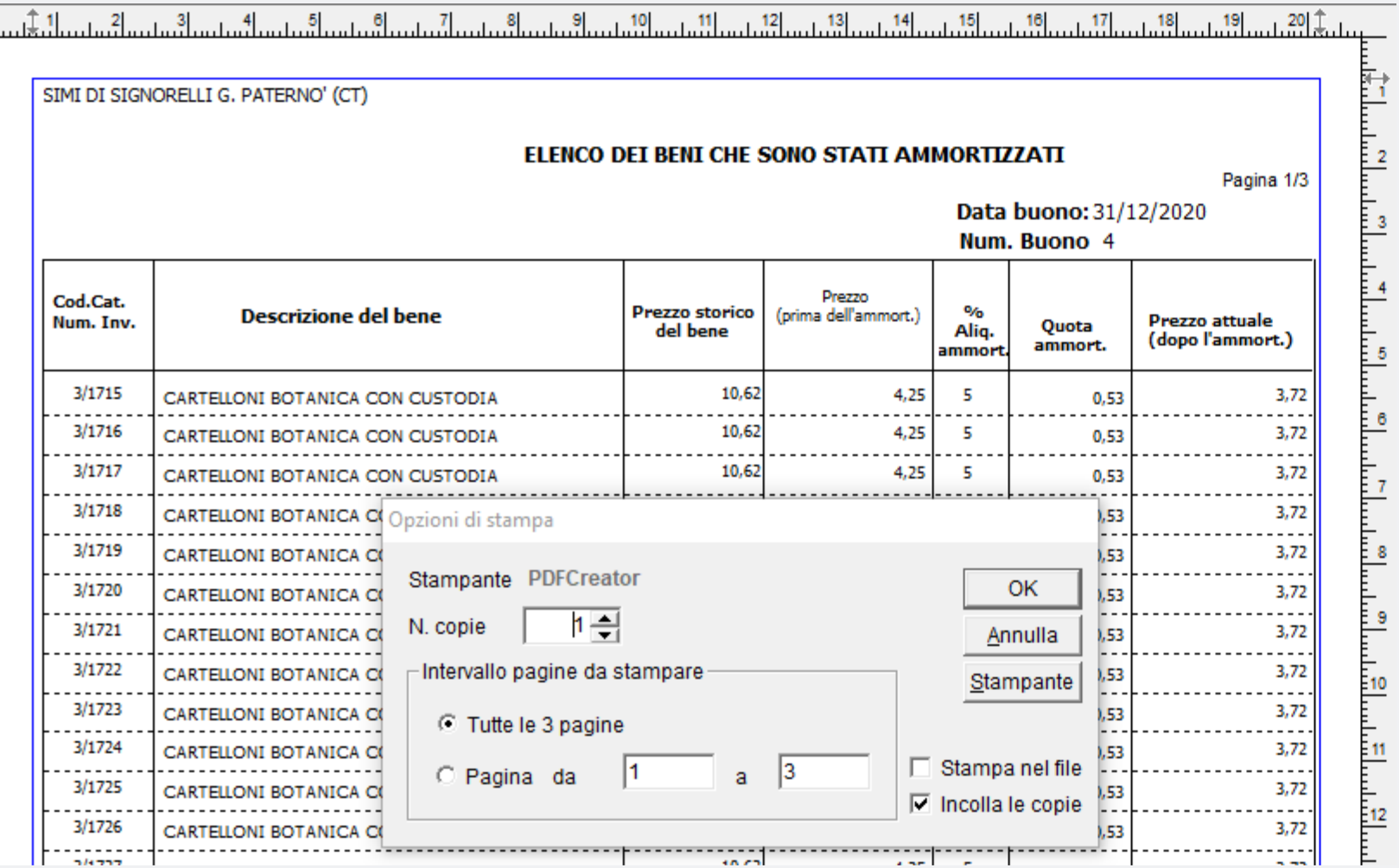

#### Prepariamo la stampa dei due registri per i Revisori dei conti

**1**

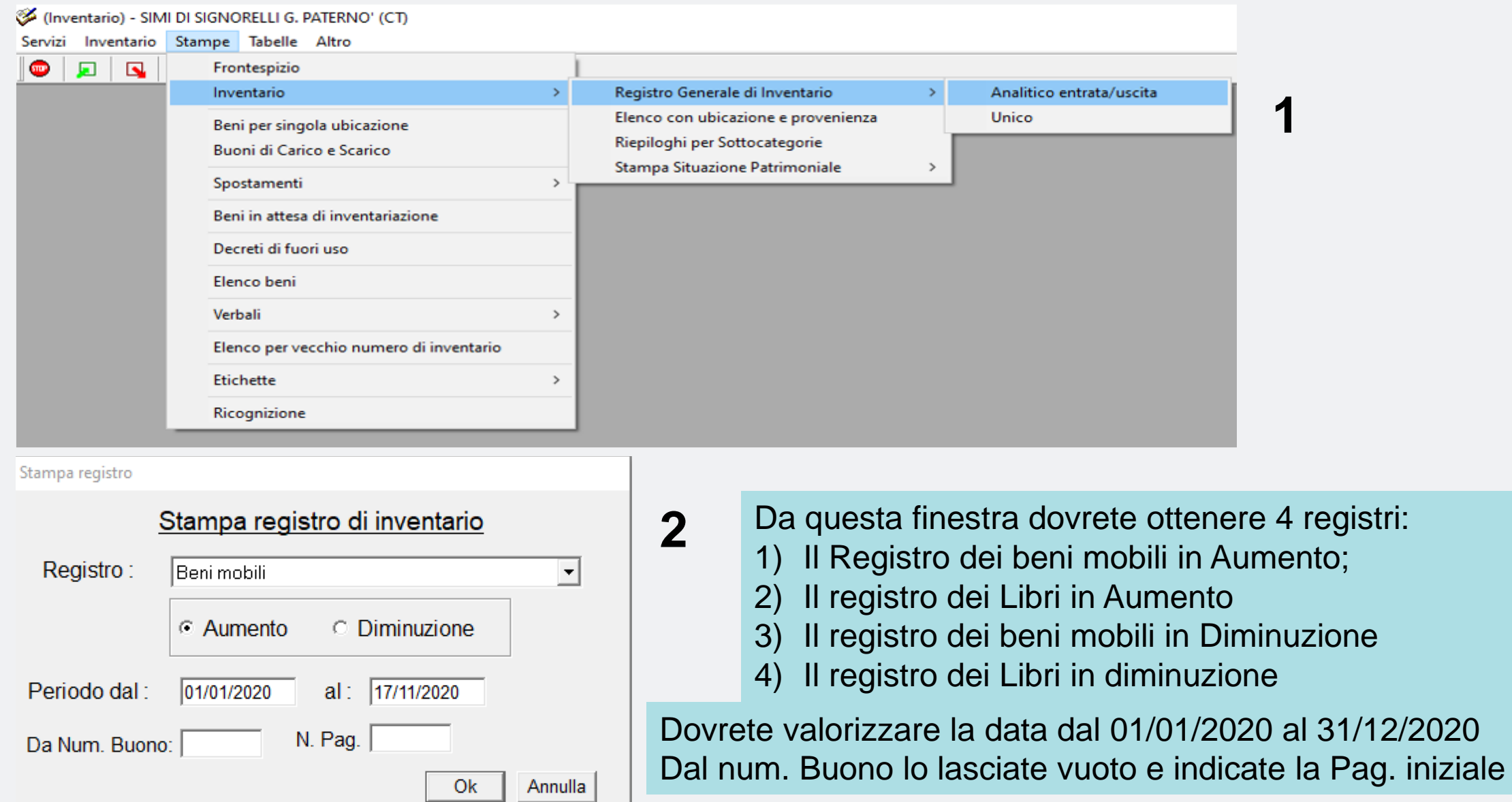

#### **1** Ora prepariamo alla stampa dei Riepiloghi per sottocategoria

(Inventario) - SIMI DI SIGNORELLI G. PATERNO' (CT) Servizi Inventario Stampe Tabelle Altro  $\bullet$  $\overline{\mathbf{S}}$ 回 Frontespizio Inventario Registro Generale di Inventario Elenco con ubicazione e provenienza Beni per singola ubicazione Riepiloghi per Sottocategorie Buoni di Carico e Scarico Stampa Situazione Patrimoniale  $\rightarrow$ Spostamenti Beni in attesa di inventariazione Decreti di fuori uso Elenco beni Verbali  $\rightarrow$ (Inventario) - SIMI DI SIGNORELLI G. PATERNO' (CT) Elenco per vecchio numero di inventario Servizi Inventario Stampe Tabelle Altro Etichette  $\rightarrow$  $\bullet$  distribution  $\bullet$ Frontespizio Registro Generale di Inventario Ricognizione Inventario Elenco con ubicazione e provenienza Beni per singola ubicazione Riepiloghi per Sottocategorie Buoni di Carico e Scarico **2**Stampa Situazione Patrimoniale Modello K Spostamenti e alla stampa della situazione Beni in attesa di inventariazione Patrimoniale Modello K Decreti di fuori uso Elenco beni Verbali  $\rightarrow$ Elenco per vecchio numero di inventario Etichette  $\rightarrow$ Ricognizione

Si aprirà questa finestra in cui dovreste avere abbinate le sottocategorie associate con le voci contenute nel modello K – l'associazione deve essere quella contenuta nella nota MIUR 2919 del 11/05/2012

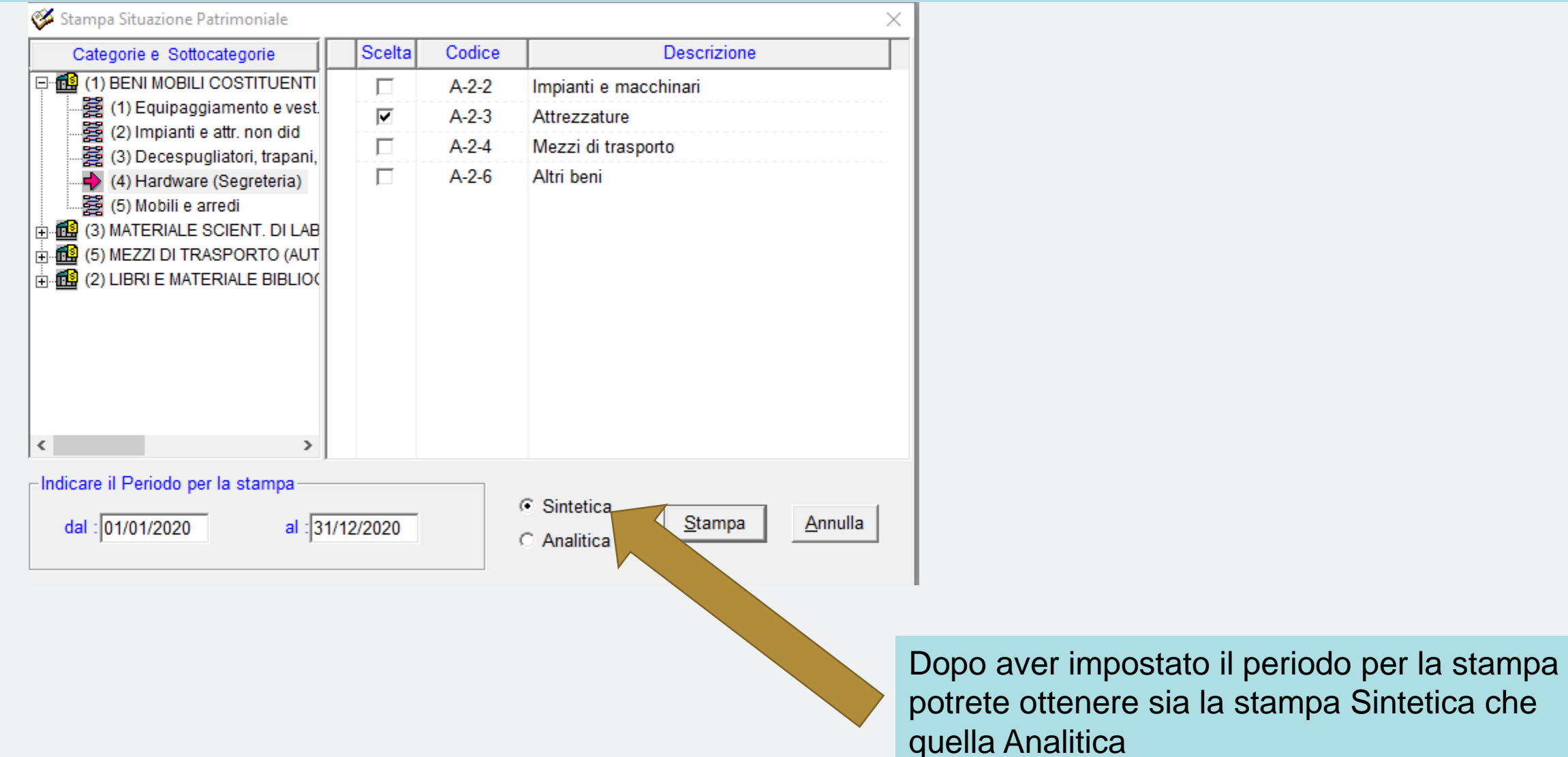

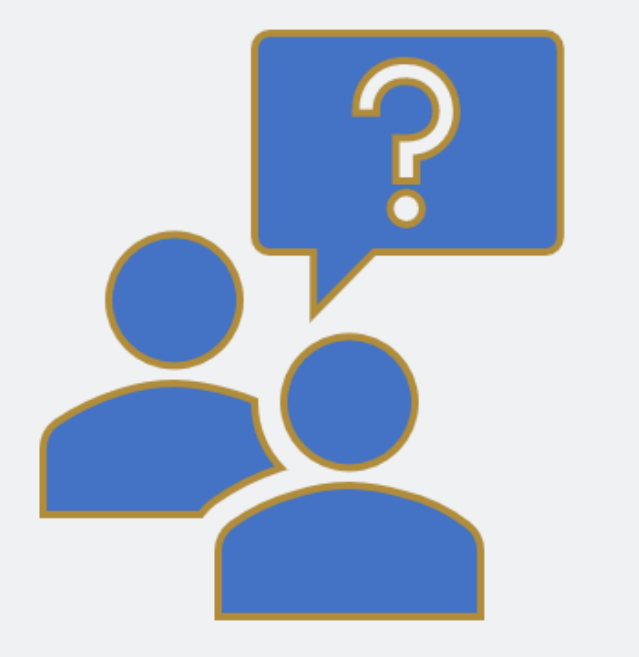

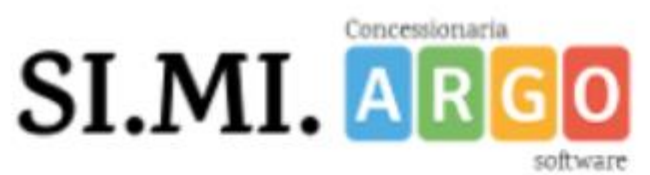

### di Signorelli Giuseppe

Concessionaria Argo Software in esclusiva per AG - CL - CT - EN - SR Tel. 095/856754

Grazie per la vostra partecipazione.

Giuseppe Signorelli

Adriano Avenia